# **Ubuntu Server 18.04 LTS**

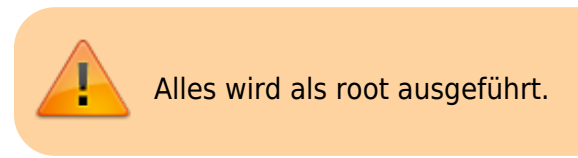

# **Postfix mit domainfactory**

## **Installieren**

apt **install** postfix mailutils

### **Konfigurieren**

#### [/etc/postfix/main.cf](http://www.andreasgiemza.de/_export/code/software_handreichungen/ubuntu_server_18.04_lts?codeblock=1)

```
# See /usr/share/postfix/main.cf.dist for a commented, more complete
version
# Debian specific: Specifying a file name will cause the first
# line of that file to be used as the name. The Debian default
# is /etc/mailname.
#myoringin = /etc/mailnamesmtpd banner = smyhostname ESMTP smail name (Ubuntu)
biff = no
# appending .domain is the MUA's job.
append dot mydomain = no
# Uncomment the next line to generate "delayed mail" warnings
#delay warning time = 4hreadme directory = no# See http://www.postfix.org/COMPATIBILITY README.html -- default to 2
on
# fresh installs.
compatibility_level = 2
# TLS parameters
smtpd tls cert file=/etc/ssl/certs/ssl-cert-snakeoil.pem
smtpd tls key file=/etc/ssl/private/ssl-cert-snakeoil.key
smtpd_use_tls=yes
```

```
smtpd tls session cache database = btree: {data directory}/smtpd scache
smtp tls session cache database = btree: {d}data directory}/smtp scache
# See /usr/share/doc/postfix/TLS README.gz in the postfix-doc package
for
# information on enabling SSL in the smtp client.
smtpd relay restrictions = permit mynetworks permit sasl authenticated
defer unauth destination
myhostname = XX-hostname-XXalias maps = hash:/etc/aliases
alias database = hash:/etc/aliases
myorigin = /etc/mailname
mydestination = $myhostname, XX-hostname-XX.XX-domain-XX.de,
localhost.localdomain, localhost
relayhost = sslout.df.eu:465mynetworks = 127.0.0.0/8 [::ffff:127.0.0.0]/104 [::1]/128
mailbox size limit = 0recipient delimiter = +inet interfaces = all
inet protocols = allsmtp sasl auth enable = yes
smtp_sasl_security_options = noanonymous
smtp sasl_password_maps = hash:/etc/postfix/sasl_passwd
smtp use tls = yes
smtp tls wrappermode = yes
smtp tls security level = encrypt
```
#### [/etc/postfix/sasl\\_passwd](http://www.andreasgiemza.de/_export/code/software_handreichungen/ubuntu_server_18.04_lts?codeblock=2)

sslout.df.eu:465 XX-email-XX:XX-passwort-XX

```
postmap /etc/postfix/sasl_passwd
chmod 0600 /etc/postfix/sasl_passwd /etc/postfix/sasl_passwd.db
service postfix restart
```
#### **Einstellung testen**

```
echo "body of your email" | mail -s "This is a Subject" -a "From:
you@example.com" andreas@giemza.net
```
#### **Log checken**

#### **cat** /var/log/mail.log

From:

<http://www.andreasgiemza.de/> - **Andreas' Wiki**

Permanent link:

**[http://www.andreasgiemza.de/software\\_handreichungen/ubuntu\\_server\\_18.04\\_lts?rev=1552509055](http://www.andreasgiemza.de/software_handreichungen/ubuntu_server_18.04_lts?rev=1552509055)**

Last update: **2019/03/13 21:30**

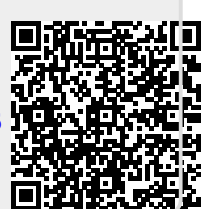